### TA: Xifan Zheng Email: zhengxifan0403@gmail.com

Welcome to CPSC 441!

## **Today's Tutorial**

- **Introduction to wireshark**
- **Capture filter**
- **Display filter**
- **How to use wireshark for debugging**

**Welcome to CPSC 441**

### **WIRESHARK**

- **Wireshark** (Originally named Ethereal)is a free and open-source packet analyzer
- It is used for network troubleshooting, analysis, software and communication protocol development, and education.
- It has a graphical front-end, and many more information sorting and filtering options.

### **FEATURES AND FUNCTIONALI OF WIRESHARK**

- Wireshark is software that "understands" the structure of different networking protocols. Thus, it is able to display the encapsulation and the fields along with their meanings of different packets specified by different networking protocols.
- Live data can be read from a number of types of network, including Ethernet, IEEE 802.11, PPP…
- Data display can be refined using a display filter.

### **INSTALLING WIRESHARK**

• Download Wireshark from

*http://www.wireshark.org/download.html* 

- Choose appropriate version according to your operating system
- (For Windows), during installation agree to install **winpcap** as well.
- **pcap** (packet capture) consists of an application programming interface (API) for capturing network traffic. Unix-like systems implement pcap in the libpcap library. Windows uses a port of libpcap known as **WinPcap**.
- *http://wiki.wireshark.org/CaptureSetup* Provides a good tutorial on how to capture data using WireShark

### **Before CAPTURING DATA**

#### • **Are you allowed to do this?**

• Ensure that you have the permission to capture packets from the network you are connected with. (Corporate policies or applicable law might prohibit capturing data from the network)

#### • **General Setup**

- Operating system must support packet capturing, e.g. capture support is enabled
- You must have sufficient privileges to capture packets, e.g. root / Administrator privileges

6

• Your computer's time and time zone settings should be correct

### **CAPTURING DATA**

#### • Check the interfaces are correctly listed

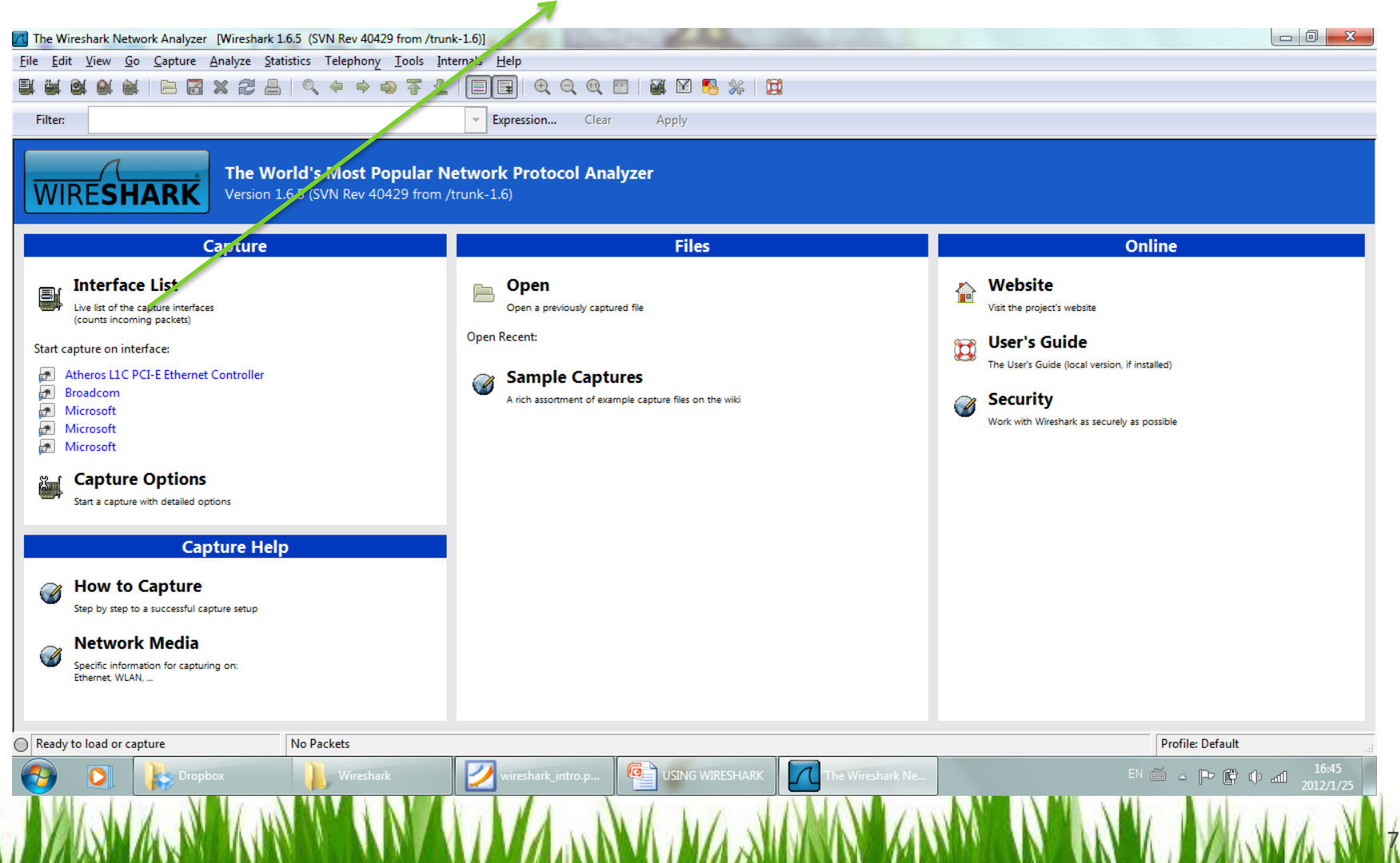

### **CAPTURING DATA**

• **Click on the specific interface you want to capture traffic from.**

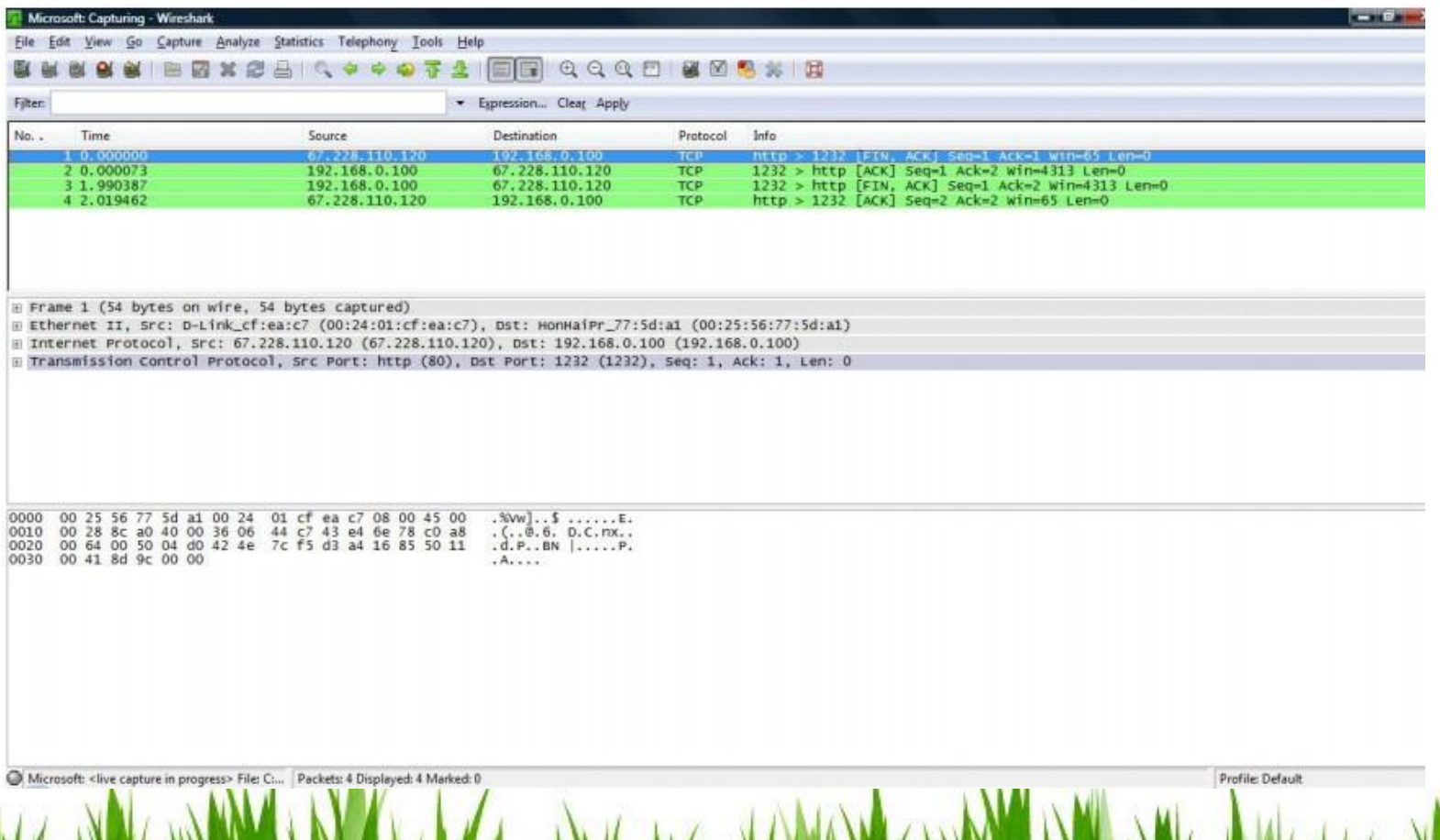

### **ANALYZING CAPTURED DATA**

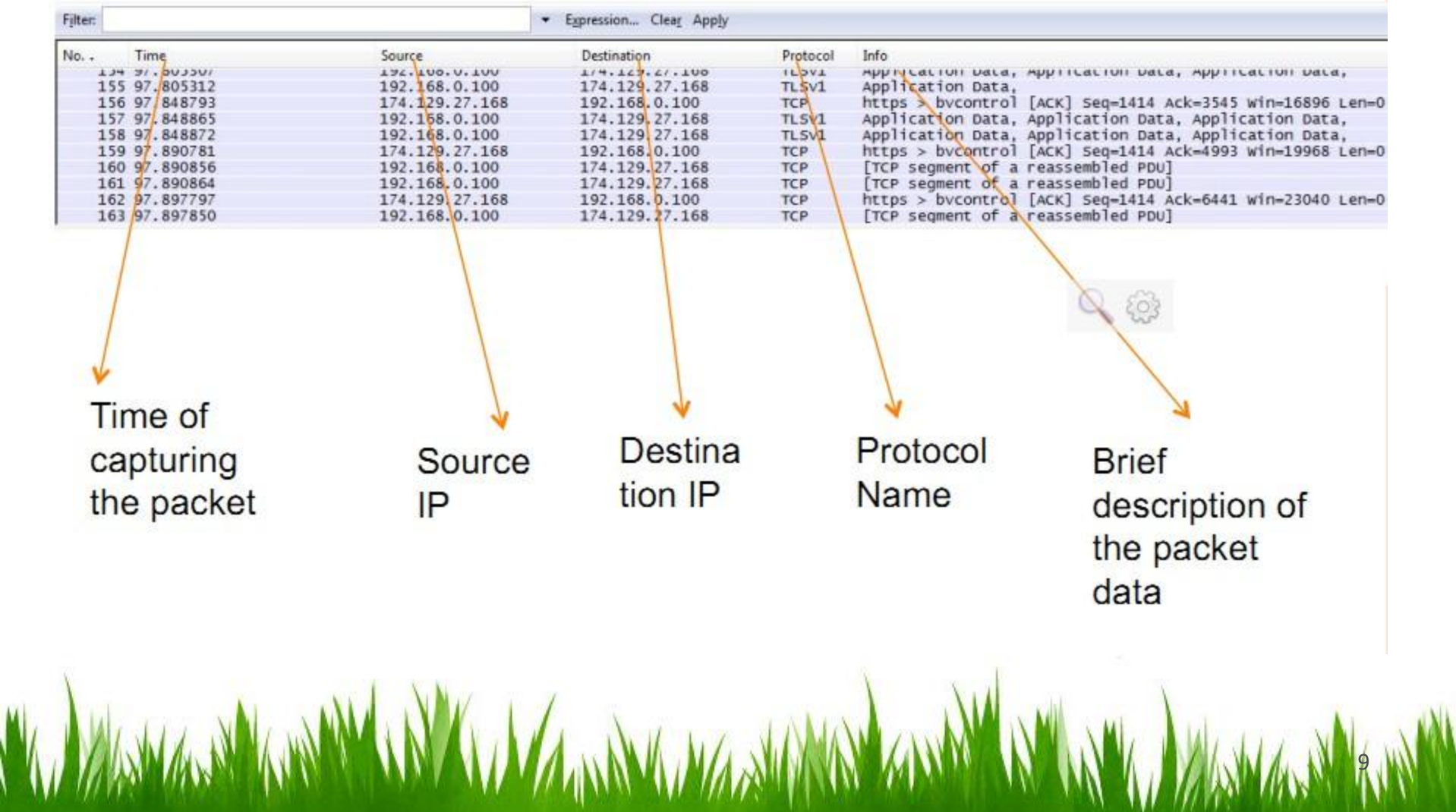

### **ANALYZING CAPTURED DATA**

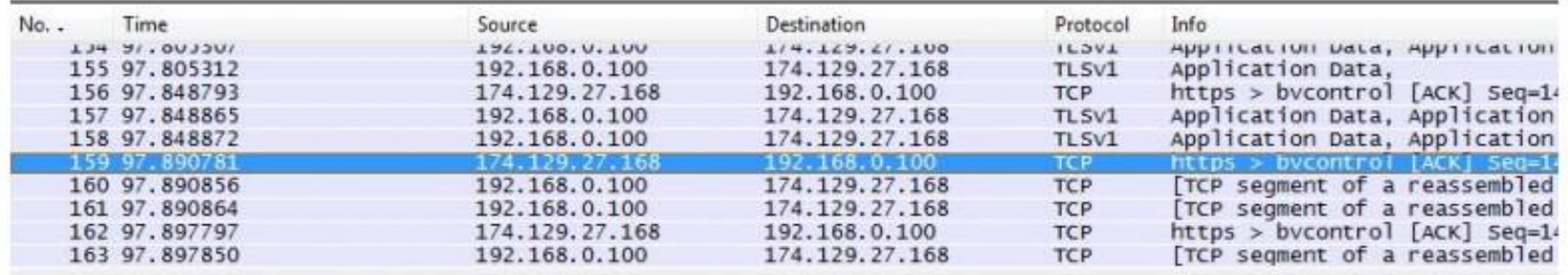

E Frame 159 (54 bytes on wire, 54 bytes captured)

E Ethernet II, Src: D-Link\_cf:ea:c7 (00:24:01:cf:ea:c7), Dst: HonHaiPr\_77:5d:a1 (00:25:56:77:5d:a1)

⊞ Internet Protocol, Src: 174.129.27.168 (174.129.27.168), Dst: 192.168.0.100 (192.168.0.100)

E Transmission Control Protocol, Src Port: https (443), Dst Port: bvcontrol (1236), Seq: 1414, Ack: 4993, Len: O

**Hierarchical View** 

Frame (Bottom Layer) **Ethernet** IP TCP (Top Layer)

10

• Note: The hierarchical display here is upside down compared to the Internet protocol stack that you learn in the lecture.

### **ANALYZING CAPTURED DATA**

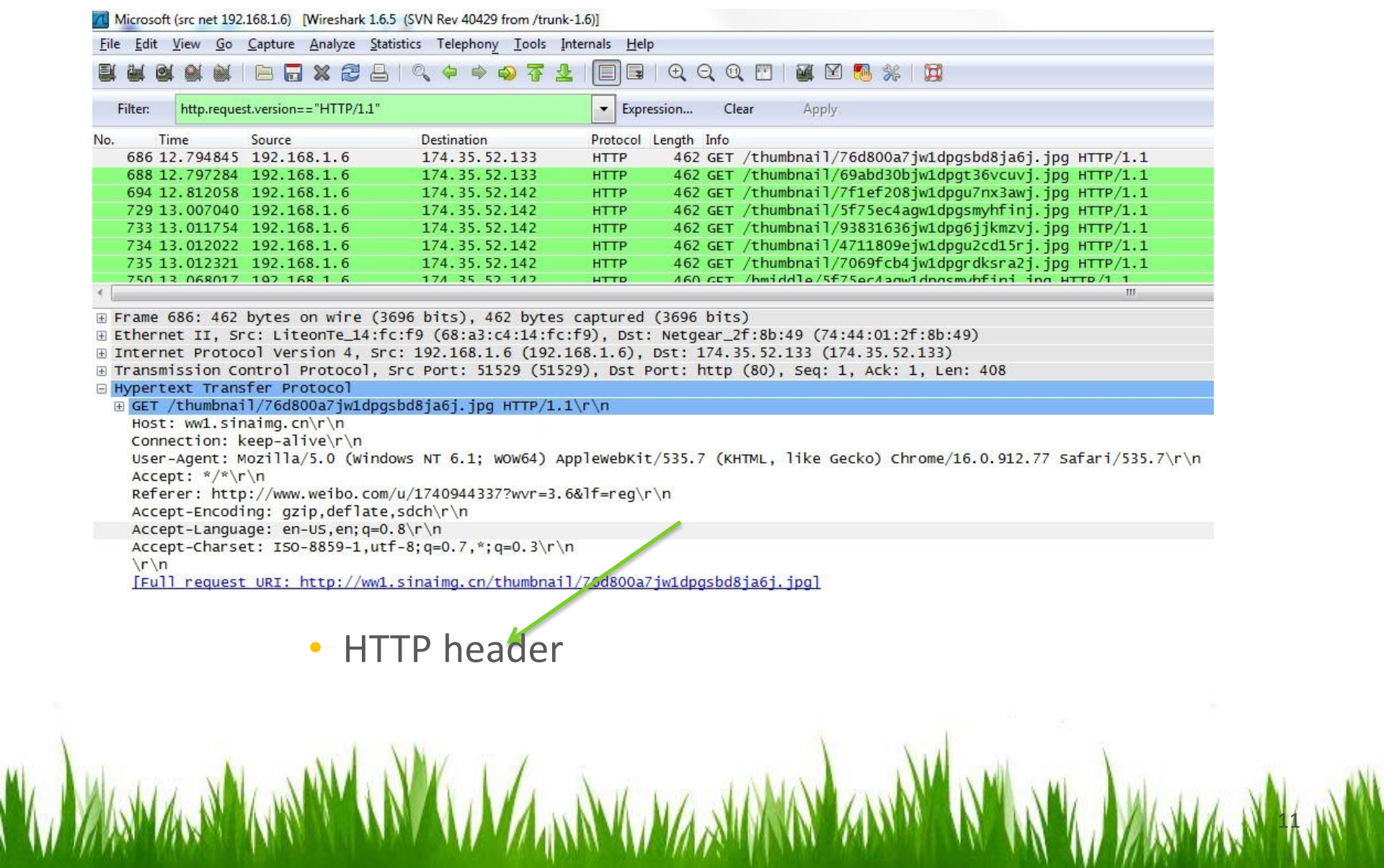

### **WIRESHARK FILTERS**

- **Two types of filters:**
- **Capture Filters**
- **Display Filters**
- Wireshark contains a powerful **capture** filter engine that helps remove unwanted packets from a packet trace and only retrieves the packets of our interest.
- **Display** filters let you compare the fields within a protocol against a specific value, compare fields against fields, and check the existence of specified fields or protocols

### **EXAMPLE OF A DISPLAY FILTER**

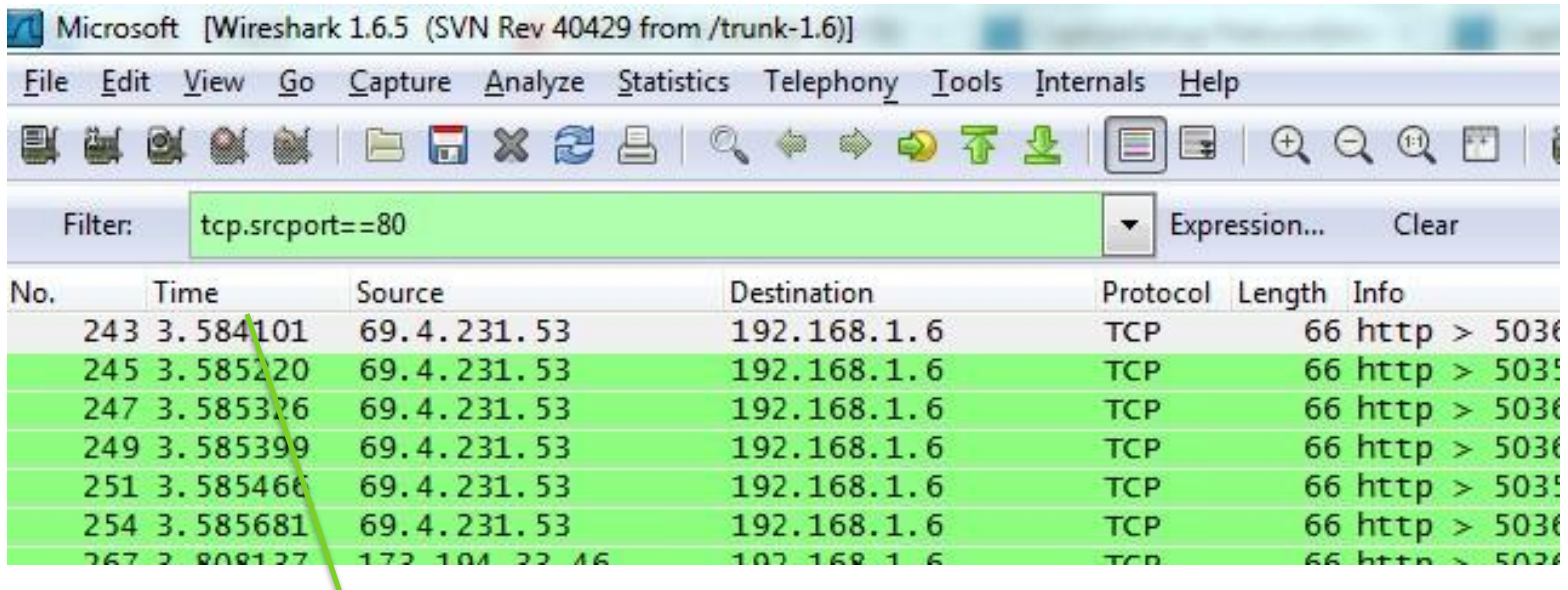

Display filter separates the packets to be displayed (In this case, only packets with source port 80 are displayed)

### **WIRESHARK FILTERS**

### • **Comparison operators**

Fields can also be compared against values. The comparison operators can be expressed either through English-like abbreviations or through C-like symbols:

- eq,  $==$  Equal
- ne, != Not Equal
- gt, > Greater Than
- lt, < Less Than
- ge, >= Greater than or Equal to
- le, <= Less than or Equal to

### **WIRESHARK FILTERS**

### • **Logical Expressions**

 Tests can be combined using logical expressions. These too are expressible in C-like syntax or with English-like abbreviations:

- and, && Logical AND
- or, || Logical OR
- not, ! Logical NOT
- Some Valid Filters
- tcp.port == 80 and ip.src ==  $192.168.2.1$
- http and frame[100-199] contains "wireshark"

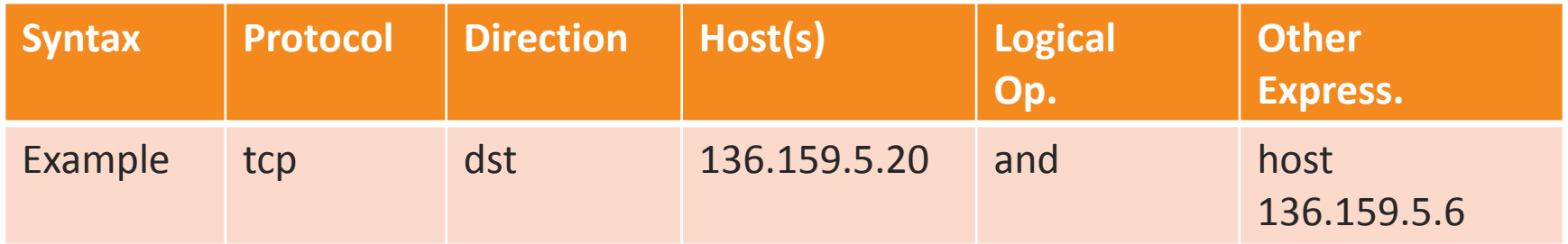

#### • **Protocol:**

- *Values*: ether, fddi, ip, arp, rarp, decnet, lat, sca, moprc, mopdl, tcp and udp.
- If no protocol is specified, all the protocols are used.

#### • **Direction:**

- Values: src, dst, src and dst, src or dst
- If no source or destination is specified, the "src or dst" keywords are applied.

16

• For example, "host 136.159.5.20" is equivalent to "src or dst host 136.159.5.20".

### **CAPTURE FILTERS**

### • **Host(s):**

- Values: net, port, host, portrange.
- If no host(s) is specified, the "host" keyword is used.
- For example, "src 136.159.5.20" is equivalent to "src host 136.159.5.20".

### • **Logical Operations:**

- Values: not, and, or.
- Negation ("not") has highest precedence. Alternation ("or") and concatenation ("and") have equal precedence and associate left to right.

#### • For example,

 "not tcp port 3128 and tcp port 80" is equivalent to "(not tcp port 3128) and tcp port 80".

### **CAPTURE FILTERS(EXAMPLES)**

### • **tcp port 80**

Displays packets with tcp protocol on port 80.

### • **ip src host** 136.159.5.20

Displays packets with source IP address equals to 136.159.5.20.

### • **host** 136.159.5.1

Displays packets with source or destination IP address equals to 136.159.5.1.

### • **src portrange 2000-2500**

Displays packets with source UDP or TCP ports in the 2000-2500 range.

### **CAPTURE FILTERS(EXAMPLES)**

### • **src host 136.159.5.20 and not dst host 136.159.5.1**

 Displays packets with source IP address equals to 136.159.5.20 and in the same time not with the destination IP address 136.159.5.1.

### • **(src host 136.159.5.1 or src host 136.159.5.3) and tcp dst portrange 200-10000 and dst host 136.159.5.2**

Displays packets with source IP address 136.159.5.1 or source address136.159.5.3, the result is then concatenated with packets having destination TCP portrange from 200 to 10000 and destination IP address136.159.5.2.

### **DISPLAY FILTERS**

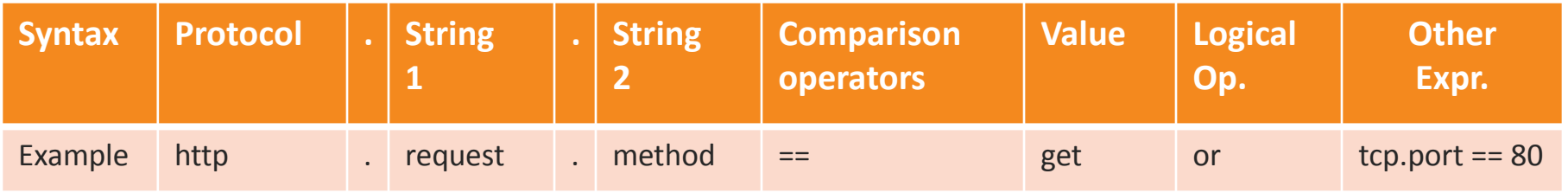

• String1, String2 (Optional settings): Sub protocol categories inside the protocol. To find them, look for a protocol and then click on the "+" character.

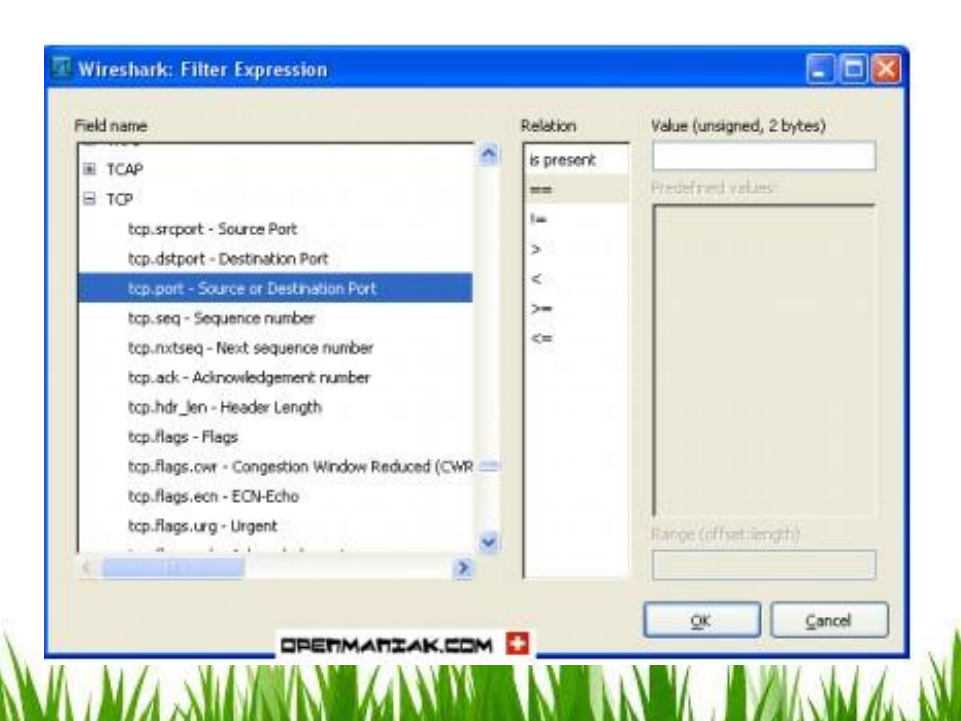

### **DISPLAY FILTERS(EXAMPLES)**

• **ip.addr == 136.159.5.20** 

Displays the packets with source or destination IP address equals to 136.159.5.20 .

21

- **http.request.version=="HTTP/1.1"** Display http Version
- **tcp.dstport == 25**
- **tcp.flags**

Display packets having a TCP flags

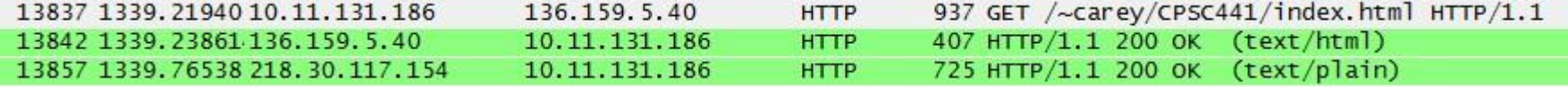

#### Hypertext Transfer Protocol

 $\text{E}$  GET /~carey/CPSC441/index.html HTTP/1.1\r\n

Host: pages.cpsc.ucalgary.ca\r\n

Connection: keep-alive\r\n

```
User-Agent: Mozilla/5.0 (Windows NT 6.1; WOW64) AppleWebKit/537.1 (KHTML, like Gecko) Chrome/21.0.11
Accept: text/html,application/xhtml+xml,application/xml; q=0.9,*/*; q=0.8\r\n
```
Referer: http://pages.cpsc.ucalgary.ca/~carey/CPSC441/assignment1.html\r\n

Accept-Encoding: gzip, deflate, sdch\r\n

Accept-Language: en-US, en; q=0.8\r\n

Accept-Charset: ISO-8859-1, utf-8; q=0.7,\*; q=0.3\r\n

[truncated] Cookie: mstcid=153265f8; PHPSESSID=af6976ba70a6f00f62615870391027b0; \_\_utma=176456055.19  $\r \n| n$ 

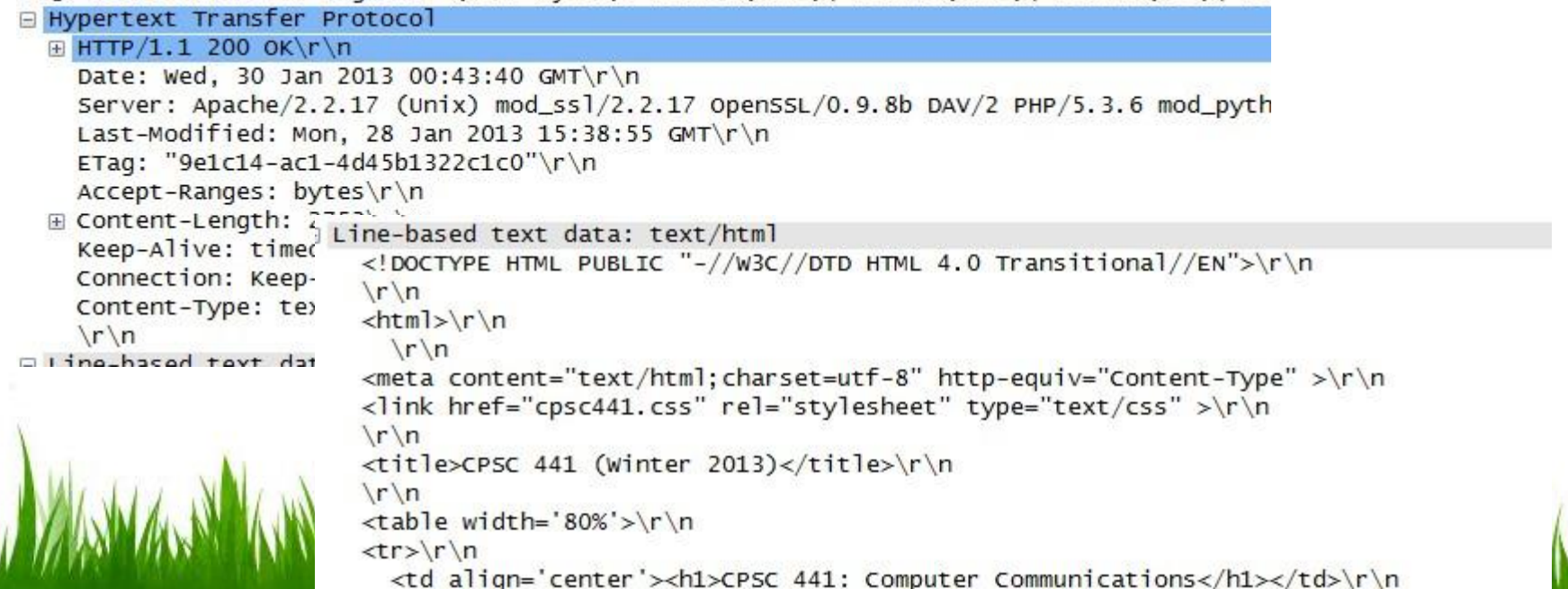

### Example

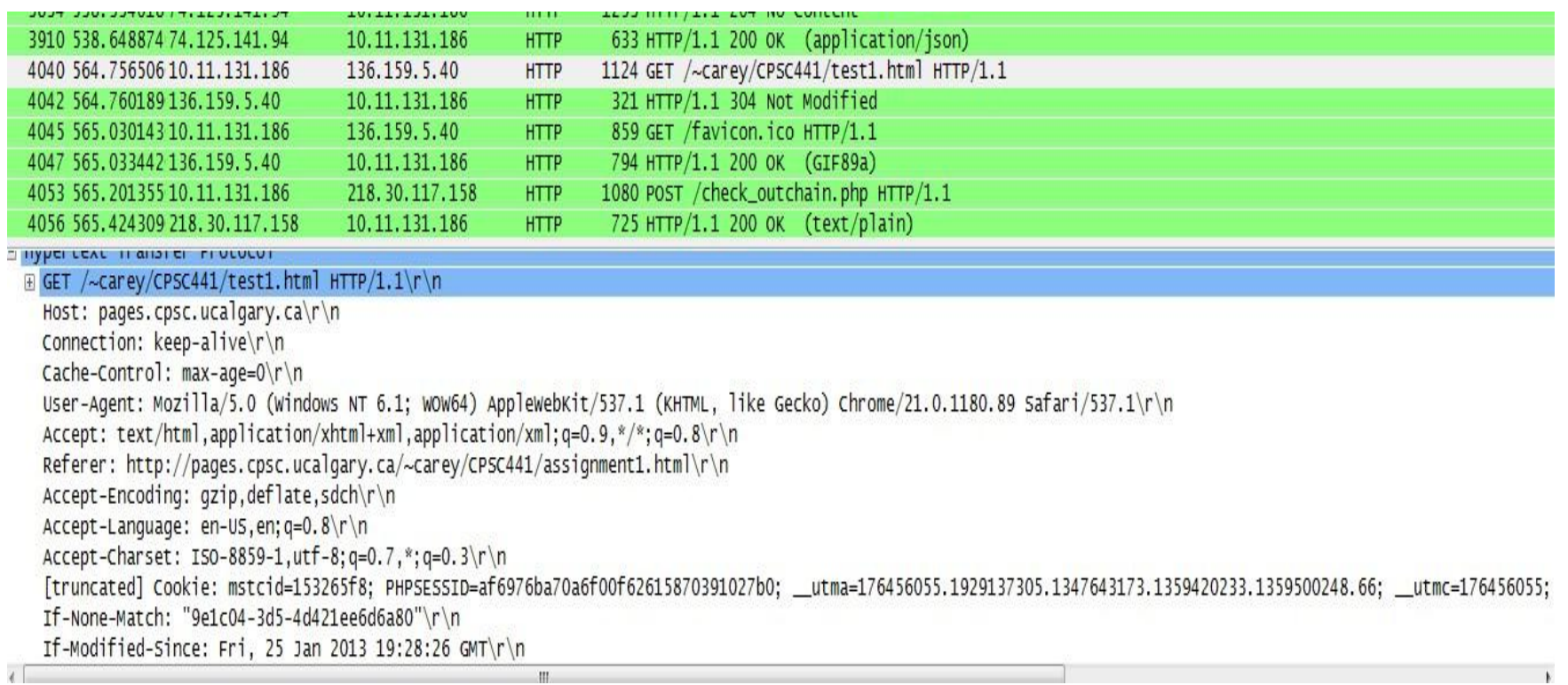

**THE DESIGNATION OF A REPORT OF A STATE OF A REPORT OF A REPORT OF A REPORT OF A REPORT OF A REPORT OF A REPORT** 

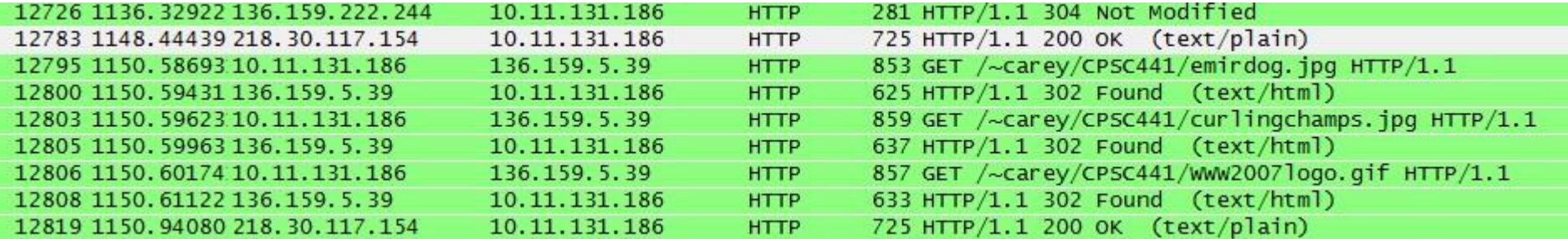

E Frame 12795: 853 bytes on wire (6824 bits), 853 bytes captured (6824 bits) on interface 0 E Ethernet II, Src: IntelCor\_59:70:1c (9c:4e:36:59:70:1c), Dst: Cisco\_9f:f0:1e (00:00:0c:9f:f0:1e) ⊞ Internet Protocol Version 4, Src: 10.11.131.186 (10.11.131.186), Dst: 136.159.5.39 (136.159.5.39) E Transmission Control Protocol, Src Port: 57474 (57474), Dst Port: http (80), Seq: 1, Ack: 1, Len: 799 E Hypertext Transfer Protocol E GET /~carey/CPSC441/emirdog.jpg HTTP/1.1\r\n Host: www.cpsc.ucalgary.ca\r\n Connection: keep-alive\r\n User-Agent: Mozilla/5.0 (Windows NT 6.1; WOW64) AppleWebKit/537.1 (KHTML, like Gecko) Chrome/21.0.1180.89 Accept: \*/\*\r\n Referer: http://pages.cpsc.ucalgary.ca/~carey/CPSC441/test2.html\r\n Accept-Encoding: gzip, deflate, sdch\r\n  $Accept-Lanquage: en-US, en; q=0.8 \r \n|$  $\lambda$ ccant chancet: TCA 0000 1  $\mu$ +f 0.a A 7 0.a A 7 1 mln m.

# **Thanks for attending!**